# **ADVANCED DISPLAY OBJECT SELECTION METHODS FOR ENHANCING USER-COMPUTER PRODUCTIVITY**

**Naval Command Control & Ocean Surveillance** C **Dr.** Glenn A. Osga<br>
Control & Ocean Surveillance Center,<br> **Dr. Glenn A. Osga**<br> **RDT&E** Division<br>
Diego, Ca. 92152-5000<br> **Diego, Ca. 92152-5000 RDT&E Division** */.* San **Diego,** Ca. **92152-5000** \_ \_ **\_\_-**

# **ABSTRACT**

The User-Interface Technology Branch at NCCOSC RDT&E Division has been conducted as a series of the series of  $GID$ studies to address the suitability of commercial on-the-shelf  $(CO13)$  graphic user-interact (GUI) methods ( $\frac{1}{2}$ ) for efficiency and performance in critical naval combat systems. This paper presents an advanced selection algorithm and method developed to increase user performance when making selections on tactical displays.<br>The method has also been applied with considerable success to a variety of cursor and pointing tasks. The method has also been applied with considerable success to a variety of current point of cursor and pointing tasks.  $T_{\text{y}}$  is allow user selection by: 1) moving a cursor with a pointing device such as  $T_{\text{y}}$ trackball, joystick, touchscreen, and 2) placing the cursor on the object. Examples of Guidan or Guidan or the the buttons, icons, folders, scroll bars, etc. used in many personal computer and workstation application *This* paper presents an improved method of selection and the theoretical *basis* for the significant performance gains achieved with various input devices usual. The method is appearance on and display sizes, and is particularly useful for selections on small selections of overleaf of a notebook computers. *Considering* the amount of work-hours spent pointing and clicking across all styles of available graphic user-interfaces, the cost/benefit in applying this method to graphic user-interfaces is substantial, with the potential for increasing productivity across thousands of users and applications.

#### INTRODUCTION

Many varieties **of** cursor selection tasks exist **across** *graphic* user-interface **(GUI)** applications. Selectable objects include: text on menus, radio buttons, check boxes, icons, file folders, buttons, and labels. They may also include graphic objects in computer-aided design, architectural, design and graphics layout programs. The selection of objects by cursor placement can be described in human performance terms by Welford's variation of Fitts's Law, (refs. 1-2). This law states that, within certain limits, cursor terms by Wellord's variation of Fitts's Law, (refs.  $1-2$ ). This law states that, when positioning time is distance moved to the object and object size affect user performance time. When positioning time is p by Fitts's index of difficulty ( $log^2$  Distance/Size + .5) performance speed is affected by design factors such as control/display ratio, cursor velocity, and quality of visual feedback (refs. 2-4). These critical design a.s control/display ratio, cursor velocity, and quality **of visual** feedback **(refs.** 2-4). These critical design parameters related to task difficulty (e.g. distance and object size), and quality of visual feedback manipulated to yield the advanced selection algorithm (ASA) described in this paper.

The first parameter manipulated by the ASA is cursor-object distance. Current user-interface designs typically require the user to place the cursor on the desired object. Thus, distance traveled by the cursor is dependent on the distribution of objects, size of the display, and efficiency of the user-interface cursor is dependent on the distribution of objects, size of the display, and effectively distance radius design with respect to cursor travel. In contrast, the ASA reduces the current distance required by all the cursor place determining the distance from the cursor to the closest selectable object, not requiring cursor placement on the object to be selected.

The second **parameter is** directly related to cursor-object **distance** calculation. **For** selection purposes, objects are treated as larger than they visually appear **on** the **display** due to the *calculation* of relative object-cursor distance. Thus, an object s selection area is directly related to the spacing distribution **of** objects, vs. their apparent size.

The third parameter provides the user with necessary constant visual feedback to allow variable cursor-object distances. Methods of visual feedback have become "standardized" across many software applications. With the exception of pull-down or pop-up menus, visual feedback (highlighting) is typically applications. With the exception of pull-down or pop-up menus, visual feedback (highlighting) is the highlighting presented <u>after</u> the user performs an action selecting an object. The ASA displays visual highlighting "selectable" object constantly as the cursor is moved on the display. Thus, object selectability is shown to the user before a selection action is made, and is independent **of** object size **or absolute location.**

### **METHOD**

Complementary software methods **were** developed vo implement **the** Advanced Selection Aid (ASA). The "selectable" cursor target, defined as the object closest to the current cursor position, is constantly determined. Methods used **are** dependent on the type of task performed. The first method applies to the selection of objects which are spaced or arranged irregularly on the display. As shown in Figure 1, the computer determines x **and** y coordinates of object **and** cursor "hotspot" location. The minimum distance from the cursor to the closest object can be computed using the Pythagorean Theorem. If the cursor is on the same x or y axis as the closest object (e.g. either x or y is less than the object height or width) then the absolute value of x or y is the calculated distance. This distance to all displayed objects is computed in realtime as the cursor is moved. If the cursor was equidistant from two or more objects, the last closest object is used. In Figure 1, object 2 is closer to the cursor and the expanded outline around it indicates that it is currently "selectable" and would be selected if an appropriate selection action is taken.

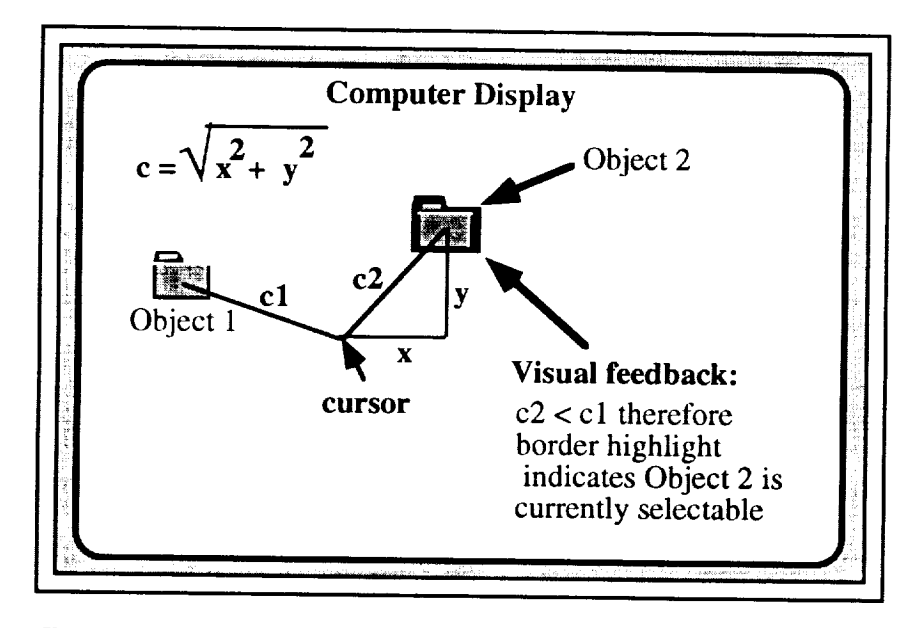

**Figure 1: Advanced Selection Algorithm cursor-object distance calculation and visual feedback example**

For display items which are adjacent and **fixed** in relative location to each other, such as dialogue window items, the selection area can be determined by defining selection areas which surround each selectable item. A simpler method defines the distance between the cursor and the edge of the object. With collections of irregular shaped objects, the edge must be used to calculate cursor-object distance in **lieu** of the object center, or results are not accurate. In Figure 2, all objects have larger selection areas than their physical appearance alone would indicate, as illustrated by the selection areas for "Check Box 3" and the "HELP" button. The ASA calculates the distance from the cursor to the nearest object edge, which is "Check Box 3" in this example. The object is highlighted by appropriate methods such as the outlined box shown. Other highlighting methods can be used to indicate the "selectable" object such as color, or outline. We used inverse video and the typical GUI check box or radio button indicators to indicate **final** object selection.

The ASA impact on machine performance **using** available PC technology has been negligible. We have tried hundreds of objects simultaneously displayed on a 19" color monitor in 8-bit color mode without any performance decrement. Being computationally simple, the effect of visual highlighting and cursorobject distance computation does not appear to slow other machine calculations. The net effect of these computations and visual highlighting is a closed-loop human-computer control system which does not require the user to make precise cursor movements to accomplish selection tasks. The next section describes the **impact** of the ASA **on** human performance.

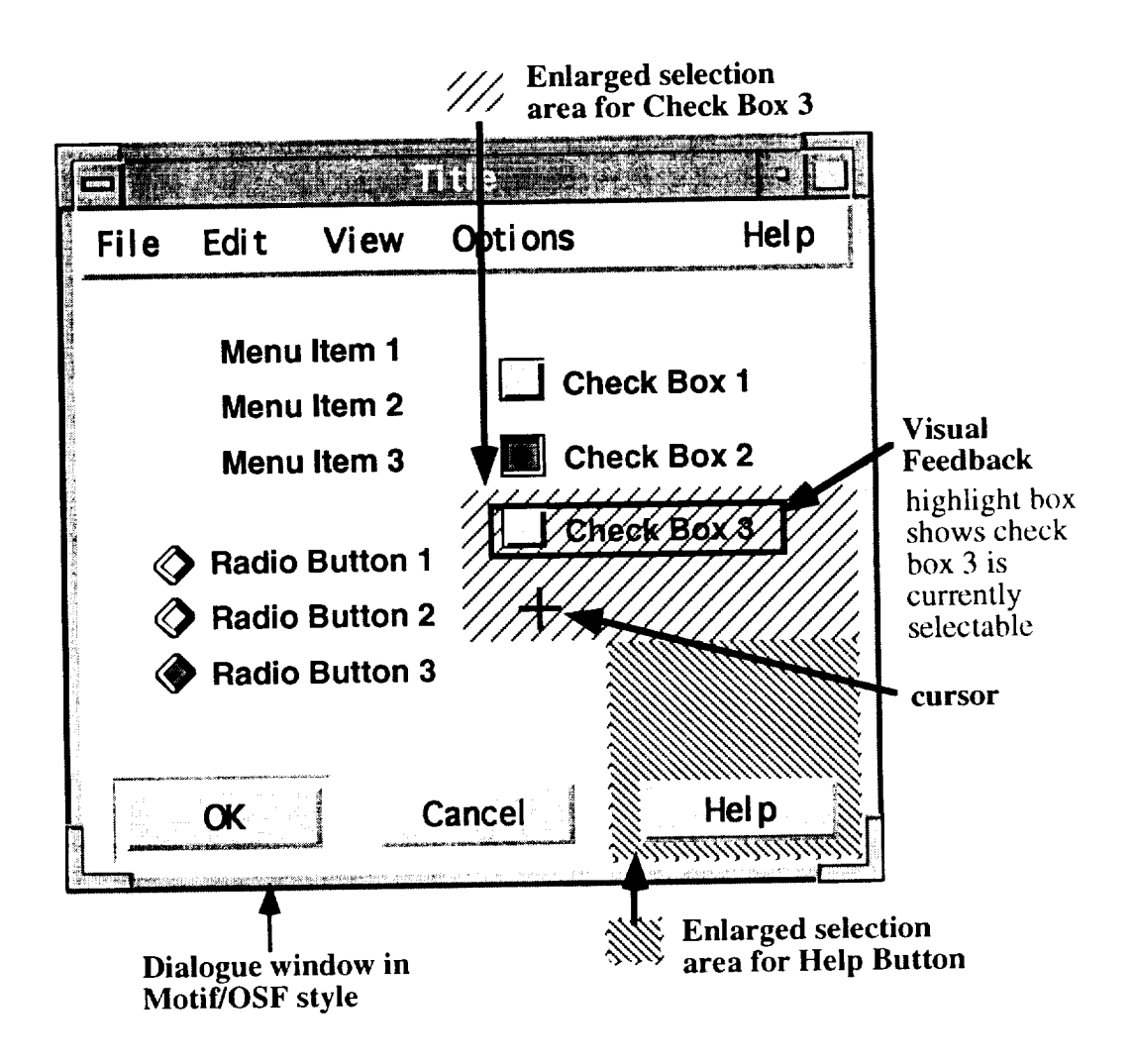

**Figure 2: Application of Advanced Selection Algorithm to a typical graphical user-interface dialogue** window

# **EVALUATIONS**

The ASA was applied to the selection of symbols on tacticial users (c)<sup>6</sup> 5). Additional data selection tasks. Details of test results and methods are described elsewhere (ref. 5). A constructed have included studies were conducted during 1992 yielding similar results. Input devices tested have included<br>touchscreens, touchtablets, trackballs, and mouse. Figure 3 presents results for a task involving the selection of graphics objects which were included both dispersed and closely placed configurations. At least six users were tested for each input method during controlled studies, with significant increases in user performance for speed and error reduction observed. With the addition of the ASA, some input technologies, such as touchscreens and small touchtablets, transition from being either non-practical or tedious devices to being practical and efficient methods. Other input technologies, such as the mouse or trackball become considerably easier to use. Results for the ASA for menu selection tasks indicate a significant reduction in selection errors for adjacent menu items, with no increase in speed. These results would be expected since object selection size cannot be enhanced if objects are of equally sized and placed. would be expected since object selection size cannot be enhanced if  $\alpha$  objects are of equal placed and placed and placed and placed and placed and placed and placed and placed and placed and placed and placed and placed adjacent. For selection of adjacent objects, emir reduction indicates increased user satisfaction would likely result, however.

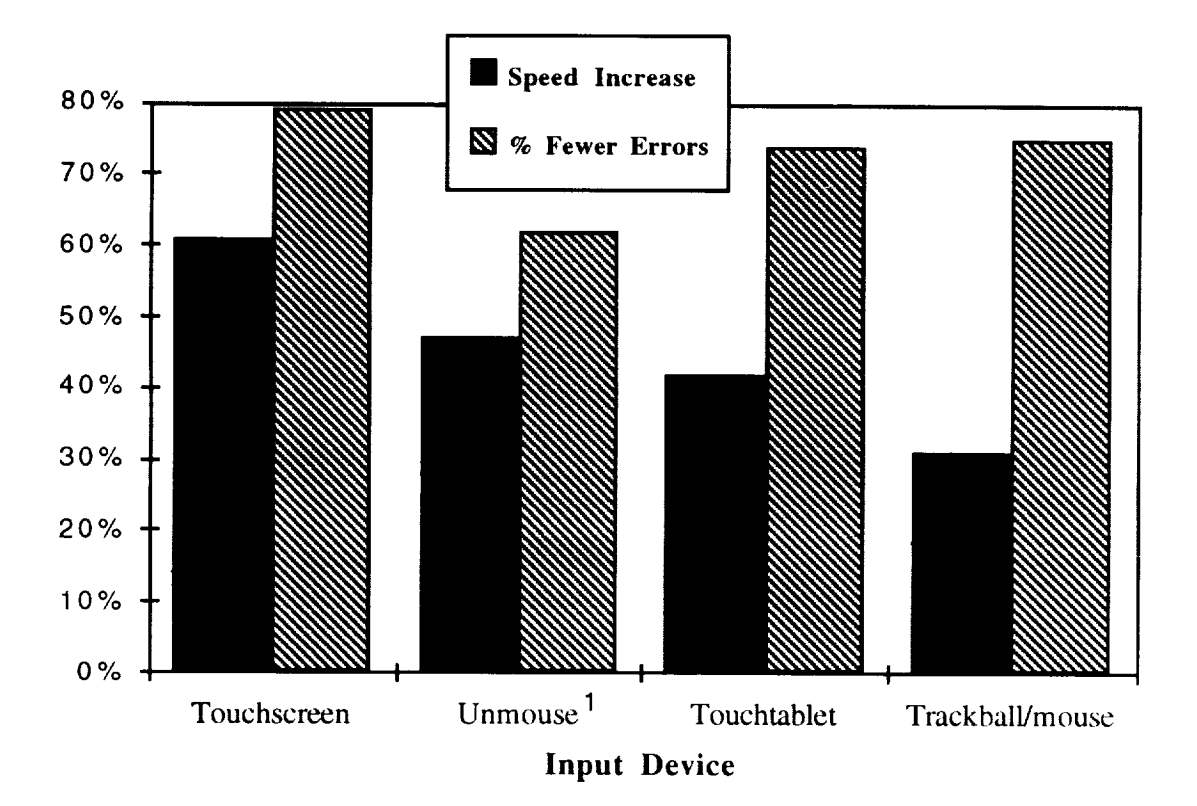

Figure 3: Average performance increase in user speed and accuracy during selection of graphic objects using the advanced selection algorithm<sup>1</sup>

## **APPLICATIONS**

Current GUI **users** are laced with a myriad **of** small objects which are constant targets **fi\_r** cursor placement throughout the working day. Software designers include small squares, icons and objects depicting window close boxes, "sizing icons", etc. across all popular GUIs. These selection tasks become more difficult on smaller screens such as portable or notebook computers. The ASA can be applied to computer desktop GUI applications to support tasks such as the manipulation of file **Iolders** or window icons. Icons can be displayed with enhanced borders or inverse colors. We have successfully modified dialogue windows in the Apple Macintosh<sup>2</sup> GUI to incorporate the ASA.

Cursor travel distances become larger as two-page size **displays** are **used** in workstations and desktop publishing applications. The ASA is particularly useful for these configurations. Touchtablet devices which are designed as small replacements for a mouse or trackball, become difficult to use with large screens due to small finger movements resulting in large cursor movements. The ASA improves performance with small tablets considerably. Several negative design aspects typically associated with touchscreen use are virtually eliminated with the ASA. Cursor offset relative to the finger placement and the impact of obscuring of display objects is reduced. Display objects do not require refimnatting with larger buttons or selection areas. Other selection techniques such as eye or head cursor tracking and selection would also benefit from ASA use.

**Many** GUI **programs and** applications are impractical for use without pointing **and** clicking. **A** segment of the user population with marginal cursor manipulation and pointing skills who are unable to

<sup>11</sup>*lnmouse* is **a** trademark **of MicroTouch** Inc.

<sup>2</sup> Macintosh is a trademark **of Apple** Computer Inc.

*comfortably* use GUI methods may find point-and-click computing to be practical with ASA implemented.<br>ASA sensitivity can be varied. For example, we are also implementing other selectability criteria to be combined with cursor-object distance, such as the type of object. When selecting from a particular class of combined with cursor-object distance, such as the type of object. When send he applied which selectively object.,; **on** a cluttered display containing many object types, a function could be applied which selectively allows the user to apply ASA to specific object classes while excluding others.

### **CONCLUSIONS**

Significant user performance enhancement has been shown in user experiments using ASA for object selection. These effects have been demonstrated for a variety of pointing devices, and should apply to all cursor pointing methods. We have observed no negative effects in machine speed or processing delays in a typical PC configuration. Application of this method is possible in any graphic interface application where cursor-object distance can be computed. Considering the labor-hours spent by thousands of graphic userinterface users moving and placing a cursor for pointing and selection tasks, the application of this interface users moving and placing a cursor for pointing ,and selection tasks, the application **of** this technique by software developers will substantially improve prc\_luctivity across a broad base **of** end users \_md applications.

#### **ACKNOWLEDGMENTS**

The advanced selection algorithm is currently U.S. patent pending. Development and evaluation was sponsored by the Office of Naval Technology Human Factors Project, and the Aegis Shipbuilding Program. The author thanks Mr. Adam Richardson and Mr. Roger Keating for programming and data Program. The author thanks Mr. *Adam* Richardson and **Mr.** Roger Keating **for** progratmning and data collection efforts. Opinions expressed within are those of the author, and do not represent Navy **or** D.O.D policy, position, or decision.

## **REFERENCES**

- 1. Fiits, P.M. (1954) The **information** Capacity **of** the Human Motor System in *Controlling Amplitude of* Movement, *Journal of Experimental Psychology,* 47, 381-391.
- 2. Card, S.K, Moran, T.P. and Newell, A. (1983) *The Psychology of Human Computer Interaction,* Lawrence Erlbaum Associates, Hillsdale New Jersey, p 55.
- 3. P\_lg, **A.K. (1988)** *An Automated Test of Fitts' Law and Effects of Target Width and Control-Display Gain Using a Digitizer Tablet,* Technical Document 1214, Naval Ocean Systems Center, San Diego.
- 4. Greenstein, J.S. **&** Amaut, L. Y. (1988) Input Devices in M. tlelander, (Ed.), *Handbook* of *Human-Computer Interaction,* Elsevier, New York.
- 5. Osga, G.A. (1991) **Using** Enlarged **Target** Area **and** Constant Visual Feedback to **Aid** Cursor Pointing Tasks *In Proceedings of the Human Factors Society 351h Annual Meeting,* San Fransisco.